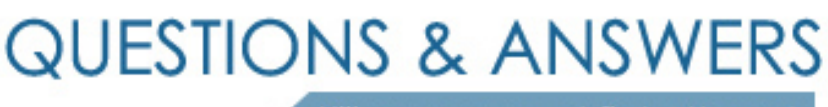

Kill your exam at first Attempt

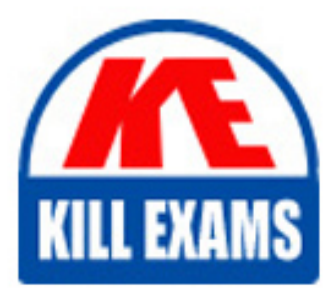

1Z1-821 Dumps 1Z1-821 Braindumps 1Z1-821 Real Questions 1Z1-821 Practice Test 1Z1-821 dumps free

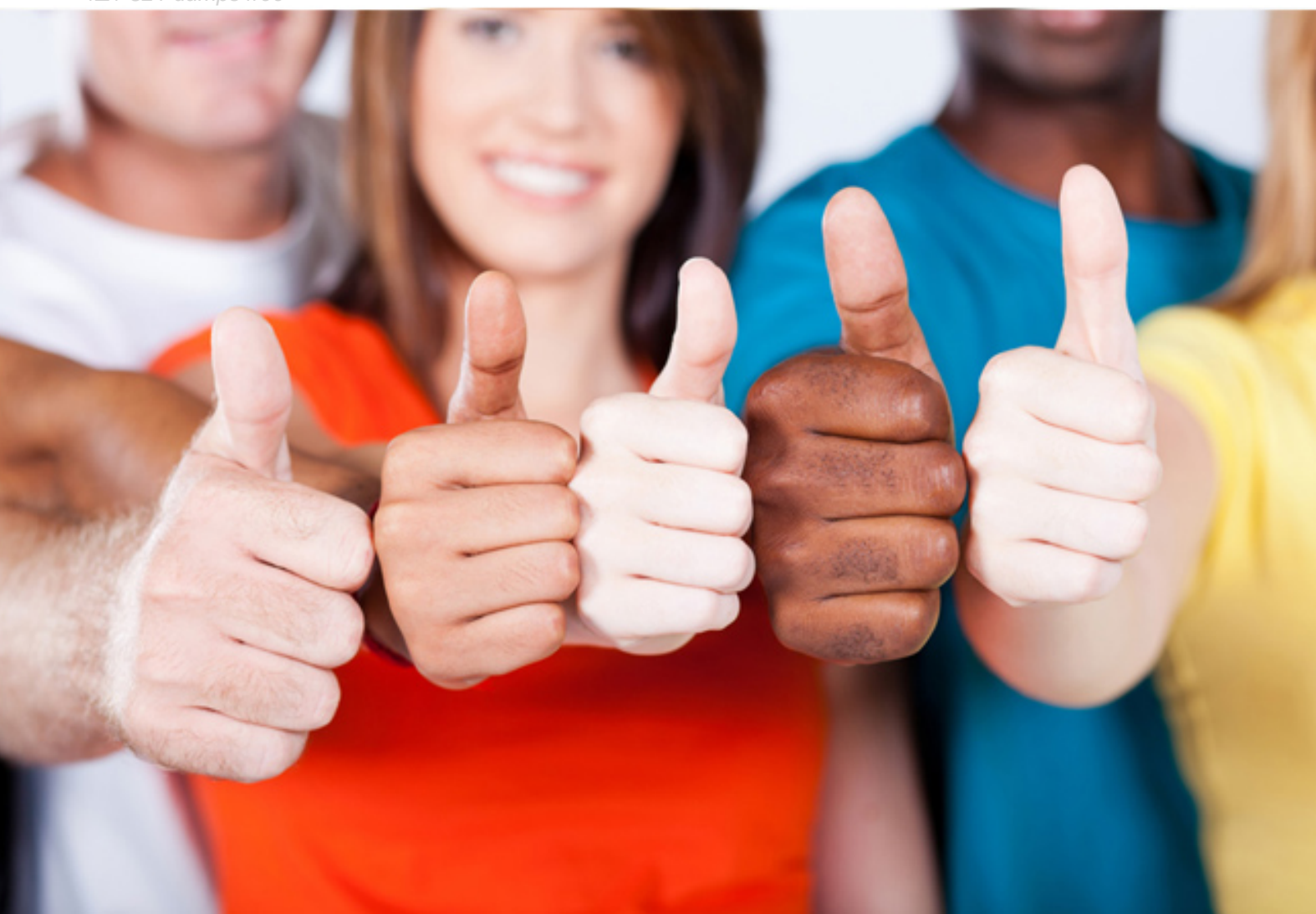

# **1Z1-821 Oracle**

Oracle Solaris 11 System Administration

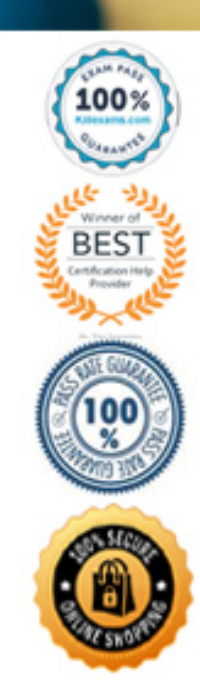

# **QUESTION:** 147

Review the boot environments displayed on your system:

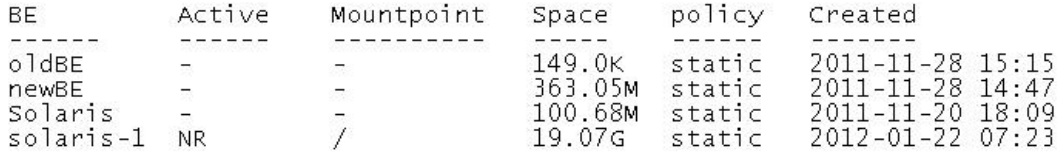

Which option describes the solaris-1 BE?

A. It is active on the next reboot.

- B. It is active now.
- C. It is inactive.
- D. It is unbootable.
- E. It is active now and on reboot.

F. It has been removed and will no longer be available after the next reboot.

#### **Answer:** E

#### **Explanation:**

In the below output, NR (now running) means the BE is active now and will be the active BE on reboot.

Example:

Display your existing BE information.

# beadm list

BE Active Mountpoint Space Policy Created

-- ------ ---------- ----- ------ -------

solaris NR / 12.24G static 2011-10-04 09:42

#### **QUESTION:** 148

On localSYS, your SPARC based server, you back up the root file system with recursive snapshots of the root pool. The snapshots are stored on a remote NTS file system.

This information describes the remote system where the snapshots are stored:

Remote system name: backupSYS

File system whore the snapshots are stored: /backups/localSYS

Mounted file system on localSYS: /rpool/snaps

Most recent backup name: rpool-1202

Disk c0t0d0 has failed in your root pool and has been replaced. The disk has already been part< and labeled and now you need to restore the root file system. Which procedure would you follow to restore the ZFS root file system on localSYS?

boot cdrom -s mount -f nfs backup\_server:/rpool/snaps /rmt zpool create rpool c0t0d0s0 cat /mnt/rpool.1202 | zfs receive -Fdu rpool zpool set bootfs=rpool/ROOT/solaris rpool Recreate swap and dump devices. Reinstall the bootblock on c0t0d0. B. boot cdrom -s mount -f nfs backup\_server:/rpool/snaps /mnt zpool create rpool c0t0d0s0 zfs create -o mountpoint=/ rpool/ROOT cat /mnt/rpool.1011 | zfs receive -Fdu rpool zpool set bootfs=rpool/ROOT/solaris rpool Recreate swap and dump devices. Reinstall the bootblock on c0t0d0. C. boot cdrom -s mount -F nfs backup\_server:/rpool/snaps /mnt cat /mnt/rpool.1011 | zfs receive -Fdu rpool zpool set bootfs=rpool/ROOT/solaris rpool c0t0d0s0 Reinstall the bootblock on c0t0d0s0 D. boot cdrom -s mount -f nfs backup\_server:/rpool/snaps /rmt zpool create rpool c0t0d0s0 zfs receive -Fdu /mnt/rpool.1011 zpool set bootfs=rpool/ROOT/solaris rpool Reinstall the bootblock on c0t0d0.

# **Answer:** A

# **Explanation:**

How to Recreate a ZFS Root Pool and Restore Root Pool Snapshots In this scenario, assume the following conditions:

\* ZFS root pool cannot be recovered

\* ZFS root pool snapshots are stored on a remote system and are shared over NFS

\* The system is booted from an equivalent Solaris release to the root pool version so that the Solaris release and the pool version match. Otherwise, you will need to add the -o version=version-number property option and value when you recreate the root pool in step 4 below.

All steps below are performed on the local system.

1.

Boot from CD/DVD or the network.

On a SPARC based system, select one of the following boot methods:

ok boot net -s

ok boot cdrom -s

If you don't use -s option, you'll need to exit the installation program.

2.

Mount the remote snapshot dataset. For example:

# mount -F nfs remote-system:/rpool/snaps /mnt

3.

Recreate the root pool. For example:

# zpool create -f -o failmode=continue -R /a -m legacy -o cachefile=/etc/zfs/zpool.cache rpool c1t0d0s0

4.

Restore the root pool snapshots.

This step might take some time. For example:

# cat /mnt/rpool.0311 | zfs receive -Fdu rpool

Using the -u option means that the restored archive is not mounted when the zfs receive operation completes.

5.

Set the bootfs property on the root pool BE. For example: # zpool set bootfs=rpool/ROOT/osolBE rpool 6.

Install the boot blocks on the new disk. On a SPARC based system: # installboot -F zfs /usr/platform/`uname -i`/lib/fs/zfs/bootblk /dev/rdsk/c1t0d0s0

# **Reference:**

How to Recreate a ZFS Root Pool and Restore Root Pool Snapshots, Oracle Solaris ZFS Administration Guide

# **QUESTION: 149**

You have edited /etc/profile to include the lines: dennis\_says=hello export dennie\_says You have also edited /etc/skel/local.profile to include the line: dennis\_says=world You now create a new user account brian, and specify use of the bash shell. When brian logs in and enters echo \$dennis\_says What will he see, and why?

A. world, because the local.profile entry will be executed last

B. hello, because the global /etc/profile entry overrides the local.profile entry

C. hello, because the local.profile entry is not automatically sourced on login

D. hello, because the value specified in local.profile was not exported

E. nothing, because the variable was not exported in local.profile

# **Answer:** A

# **Explanation:**

The \$HOME/.profile file is an initialization file that is executed after the /etc/profile when logging in to the Bourne or Korn shell. The file contains user preferences for variable settings. If the ENV variable is set to .kshrc, the .kshrc file executes every time a new shell begins execution. The \$HOME/.profile is copied from the /etc/skel/local.profile file by the Administration Tool when creating a new account. Note: /etc/skel/local.profile 107

Per-system configuration file for sh/ksh/ksh93/bash login sessions, installed for new users

# **QUESTION:** 150

You want to install the openldap software package to a now boot environment for testing before introducing the now software package to the production environment. What option describes the correct procedure to:

- 1) create a new BE named nowBE
- 2) install the software to that new BE only

A. pkg install --newBE openldap

- B. pkg install --be-nama newBE openldap
- C. beadm create newBEbeadm mount newBE /mntpkg -R /mnt update openldap

D. beadm create newBEbeadm activate newBEpkg install openldap

#### **Answer:** D

#### **Explanation:**

If you want to create a backup of an existing boot environment, for example, prior to modifying the original boot environment, you can use the beadm command to create and mount a new bootenvironment that is a clone of your active boot environment. This clone is listed as an alternate boot environment in the GRUB menu for x86 systems or in the boot menu for SPARC systems.

When you clone a boot environment by using the beadm create command, all supported zones in that boot environment are copied into the new boot environment. How to Create a Boot Environment

1. Become the root role.

- 2. Create the boot environment.
- # beadm create BeName

BeName is a variable for the name of the new boot environment. This new boot environment is inactive.

3. (Optional) Use the beadm mount command to mount the new boot environment.

# beadm mount BeName mount-point

Note: If the directory for the mount point does not exist, the beadm utility creates the directory, then mounts the boot environment on that directory.

If the boot environment is already mounted, the beadm mount command fails and does not remount the boot environment at the newly specified location.

4. (Optional) Activate the boot environment.

# beadm activate BeName

BeName is a variable for the name of the boot environment to be activated.

On reboot, the newly active boot environment is displayed as the default selection in the x86

GRUB menu or the SPARC boot menu.

#### **Reference:**

Creating and Administering Oracle Solaris 11 Boot Environments, Creating a Boot Environment

#### **QUESTION:** 151

You arc Installing the Oracle Solaris 11 Operating System by using the Text Installer. Which three options describe the features associated with the Text Installer?

A. It can be used to install only SPARC systems.

B. It installs gnome as the default user environment on a system capable of displaying a environment.

C. You can choose whether root is a role or user account.

D. You can configure the network manually.

E. You can do both automatic and manual configuration of the network.

F. You can select how to configure the remaining network interfaces.

#### **Answer:** C, D, E

#### **Explanation:**

C: You are not required to create a user account. But, you must create a root password.

If you create a user account in this panel, you need to provide both the user's password and a root password.

In this case, root will be a role assigned to the user.

To create a user account, type a username and password. The name must begin with a letter and can contain only letters and numbers.

If you do not create a user account, you still need to provide a root password. In this case, root will be a regular user.

Networking Configuration With Text Installer

The networking panel in the text installer provide users with the following options. Automatically – Configures target system with automatic NCP, similar to the LiveCD installer's method.

Manually – Selects "DefaultFixed" NCP and provides for static IPv4 configuration of one network interface (NIC). IPv4 default route and IPv6 autoconfiguration are enabled for that chosen NIC. This option also provides for manual configuration of DNS, NIS and LDAP naming services.

None – Selects "DefaultFixed" NCP and configures loopback interfaces only.

#### **Reference:**

Installing Oracle Solaris 11 Systems, How to Perform a Text Installation

#### **QUESTION:** 152

The interface net3 should be operating, but is not. Command: ipadm show-addr | grep net3

Response: net3/v4 static down 192.168.0.200/24 Which command should you enter next?

A. ipadm create-ip B. ipadm enable-if C. ipadm show-if D. ipadm up-addr

#### **Answer:** B

#### **Explanation:**

enable-if -t interface

Enables the given interface by reading the configuration from the persistent store. All the persistent interface properties, if any, are applied and all the persistent addresses, if any, on the given interface will be enabled.

-t, --temporary

Specifies that the enable is temporary and changes apply only to the active configuration.

#### **QUESTION: 153**

When issuing the zonestat 2 1h is command, the following information is displayed:

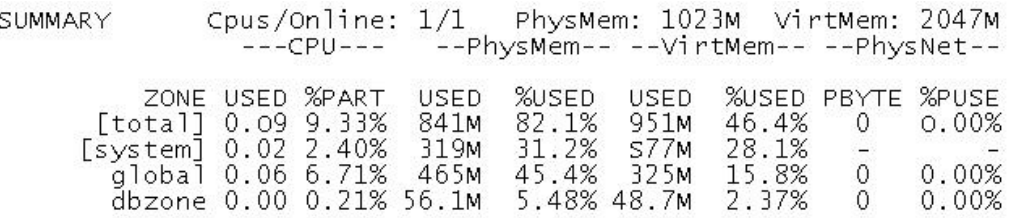

Which two options accurately describe the statistics contained in the output?

A. dbzone is using 0.21% of the total CPU resource available in the zone's processor set.

B. dbzone is using 0.21% of the global zone's total CPU.

C. dbzone is using 5.48% of the total physical memory that has been allocated to the zone.

D. dbzone is using 2.37% of the global zone's total virtual memory.

E. The network is being utilized 100% with no physical bandwidth remaining.

**Answer:** A, C

#### **Explanation:**

# A: %PART

The amount of cpu used as a percentage of the total cpu in a processor-set to which the zone is bound. A zone can only have processes bound to multiple processor sets if it is the global zone, or if psrset $(1m)$  psets are used. If multiple binding are found for a zone, it's %PART is the fraction used of all bound psets. For [total] and [system], %PART is the percent used of all cpus on the system.

Note: The zonestat utility reports on the cpu, memory, and resource control utilization of the currently running zones. Each zone's utilization is reported both as a percentage of system resources and the zone's configured limits.

The zonestat utility prints a series of interval reports at the specified interval. It optionally also prints one or more summary reports at a specified interval.

#### **Reference:**

man zonestat

# **QUESTION:** 154

The advantage of core tiles is that they allow you an opportunity to examine the cause of problems, so that they can be resolved.

However, core files must be managed because they\_\_\_\_\_.

A. take up large amounts of disk space

B. make numerous entries into the /var/adm/wtmpx file

C. steal resources from the processor, slowing down system performance

D. fill up swap space; this will begin to slow the system due to swaps

E. fill up swap space; this will begin to slow the system due to paging

#### **Answer:** A

# **Explanation:**

Part of the job of cleaning up heavily loaded file systems involves locating and removing files that have not been used recently. You can locate unused files by using the ls or find commands. Other ways to conserve disk space include emptying temporary directories such as the directories located in /var/tmp or /var/spool, and deleting core and crash dump files. Note: Core files are generated when a process or application terminates abnormally. Core files are managed with the coreadm command. For example, you can use the coreadm command to configure a system so that all process core files are placed in a single system directory. This means it is easier to track problems byexamining the core files in a specific directory whenever a process or daemon terminates abnormally.

#### **Reference:**

Oracle Solaris Administration: Common Tasks, Finding and Removing Old or Inactive Files

# **QUESTION: 155**

The line set noexec user stack= l should be added to the /etc/system file to prevent an executable stack while executing user programs. What is the purpose of this?

A. help prevent core dumps on program errors

- B. help programs to execute more quickly by keeping to their own memory space
- C. log any messages into the stack log

D. help make buffer-overflow attacks more difficult

# **Answer:** D

#### **Explanation:**

How to Disable Programs From Using Executable Stacks Purpose: Prevent executable stack from overflowing. You must be in the root role. Edit the /etc/system file, and add the following line: set noexec\_user\_stack=1 Reboot the system. # reboot

#### **Reference:**

How to Disable Programs From Using Executable Stacks

# **QUESTION: 156**

User jack makes use of the bash shell; his home directory is/export/home/jack. What is the correct setting of umask, and where should it be set, to allow jack to create a shell script using the vi editor, that is executable by default?

A. It is not possible to make a script executable without using the chmod command.

B. umask value of 0002 set in /etc/profile

C. umask value of 0002 set in /export/home/jack/.bashrc

D. umask value of 0722 set in /etc/profile

E. umask value of 0722 set In /export/home/jack/.bashrc

# **Answer:** B

# **Explanation:**

The user file-creation mode mask (umask) is use to determine the file permission for newly created files. It can be used to control the default file permission for new files. It is a four- digit octal number.

You can setup umask in /etc/bashrc or /etc/profile file for all users. By default most Unix distro set it to 0022 (022) or 0002 (002). In short,

112

# For More exams visit https://killexams.com/vendors-exam-list

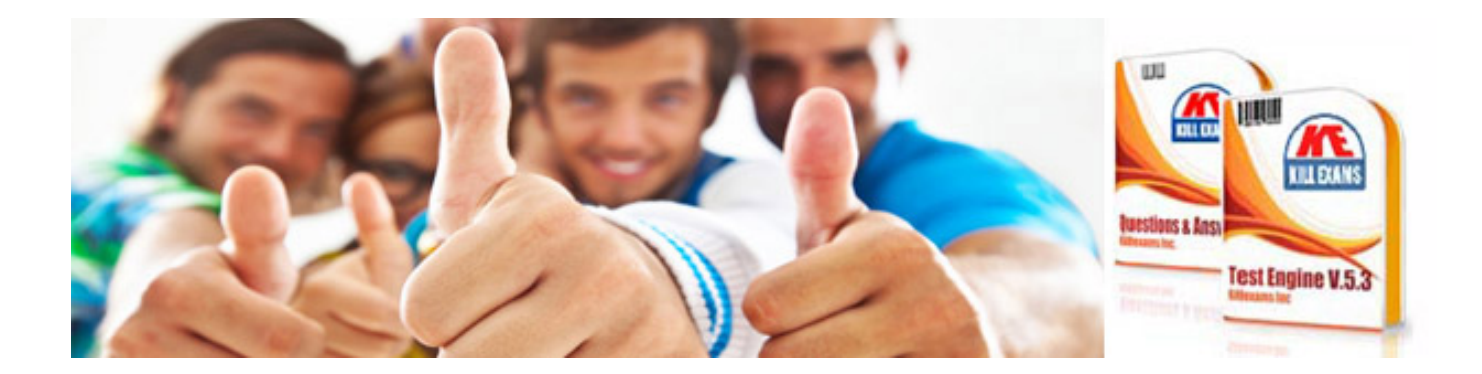

*Kill your exam at First Attempt....Guaranteed!*